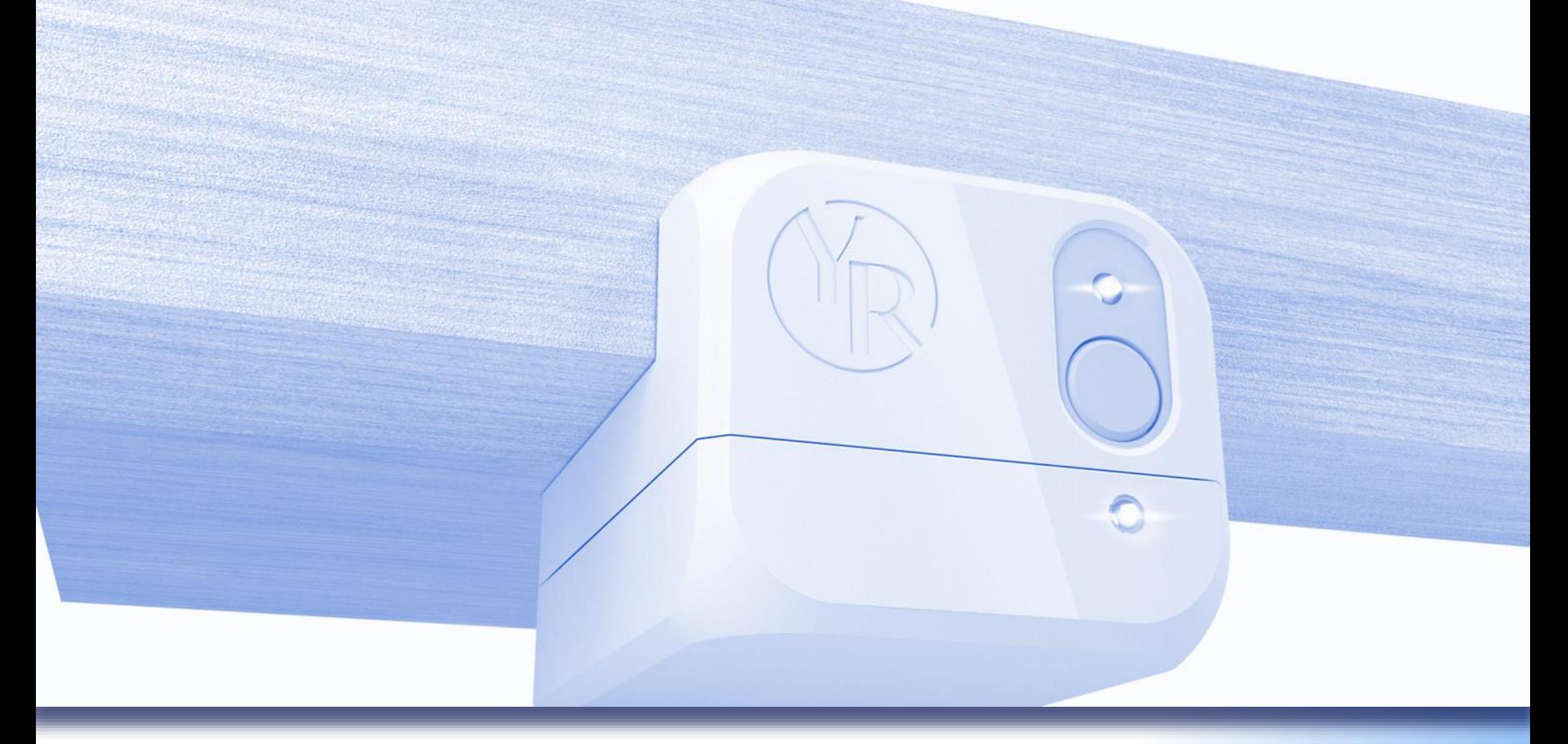

*MyForm* Product Specification (Project Span)

TTC, NHT, ILM 23/11/2023

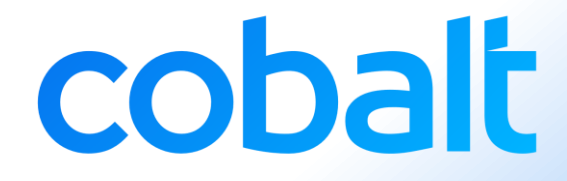

### THROUGH MOUNT VARIATION

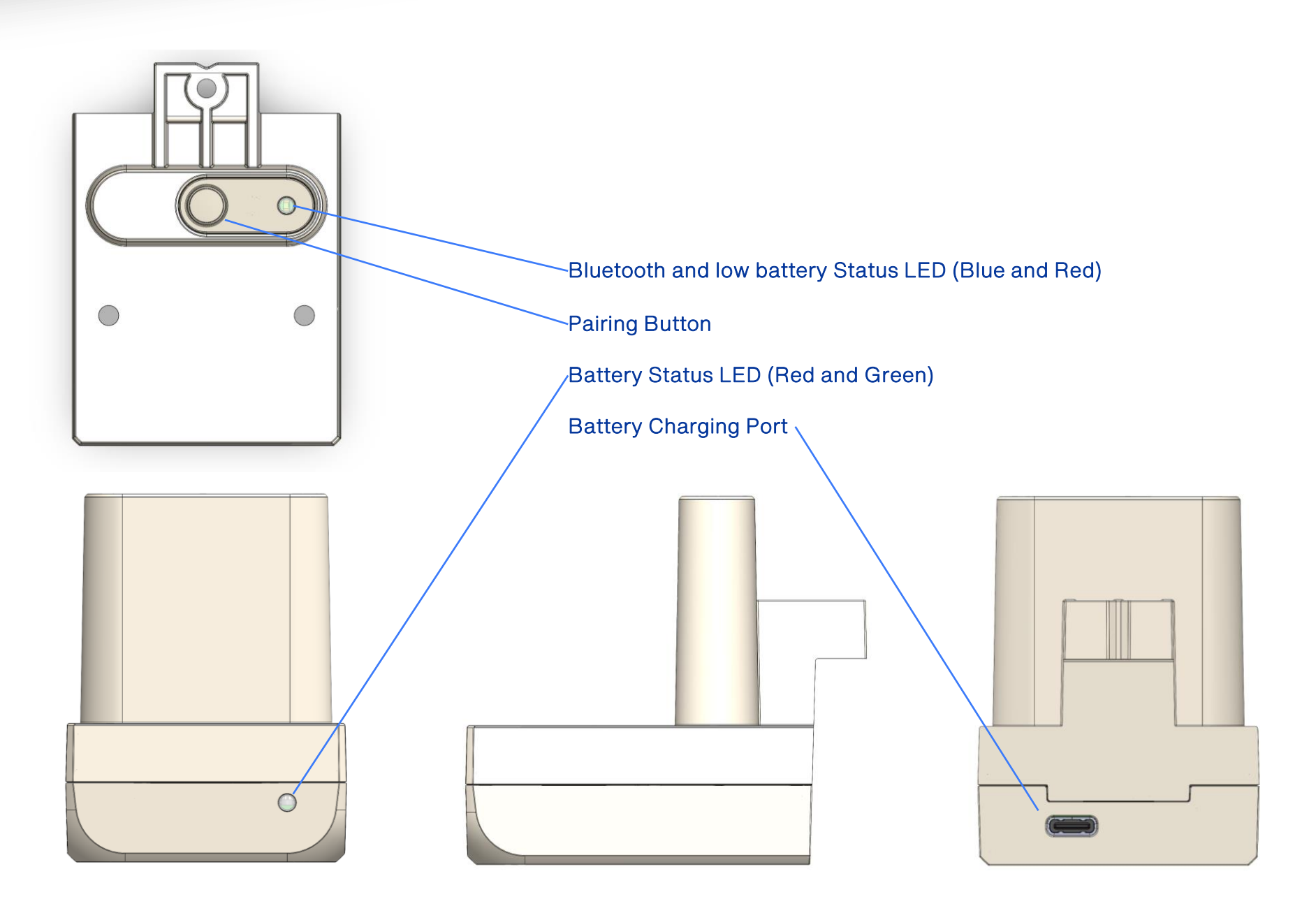

### FRONT MOUNT VARIATION

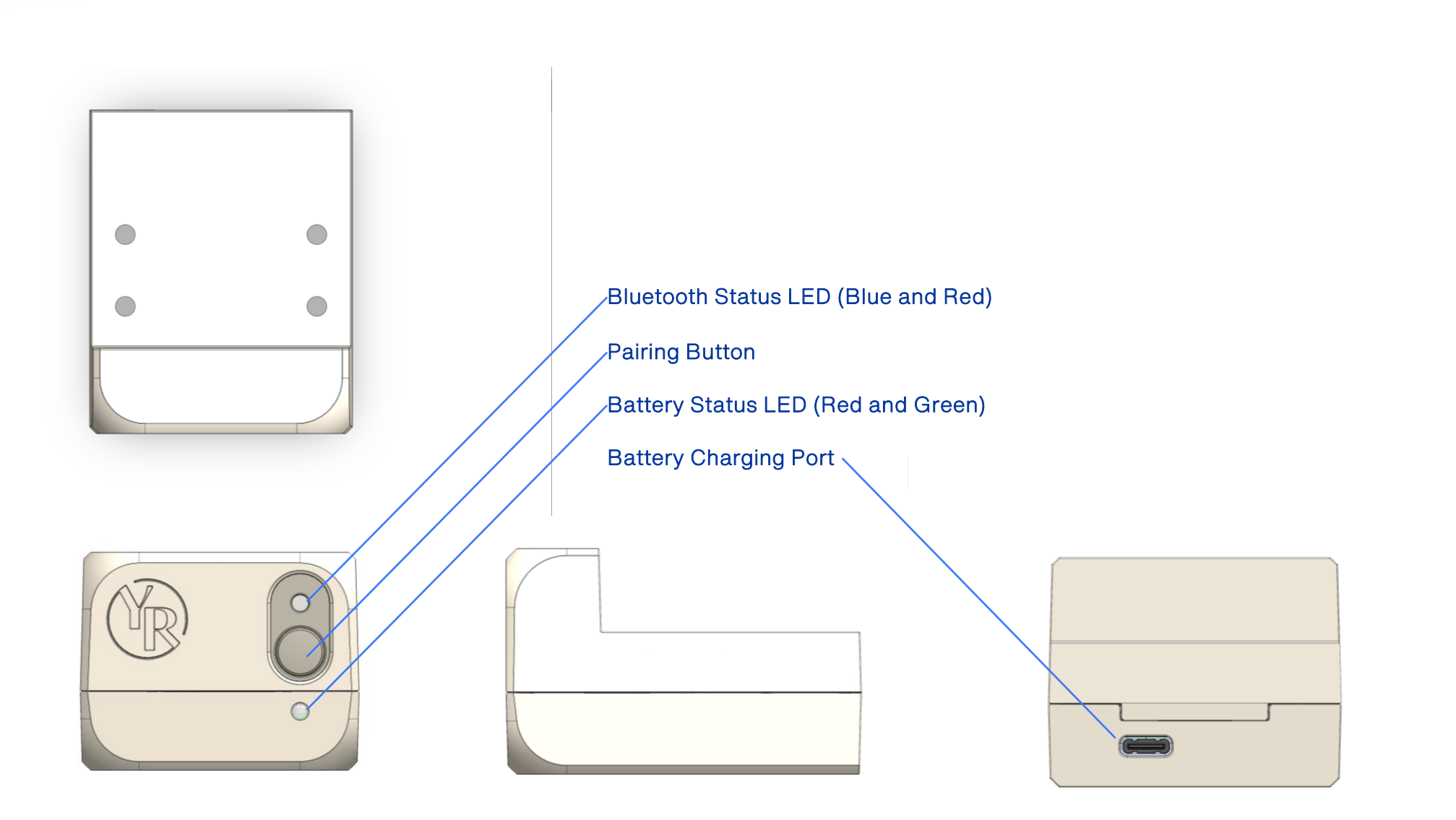

## 902 HOUSING UPPER THROUGH

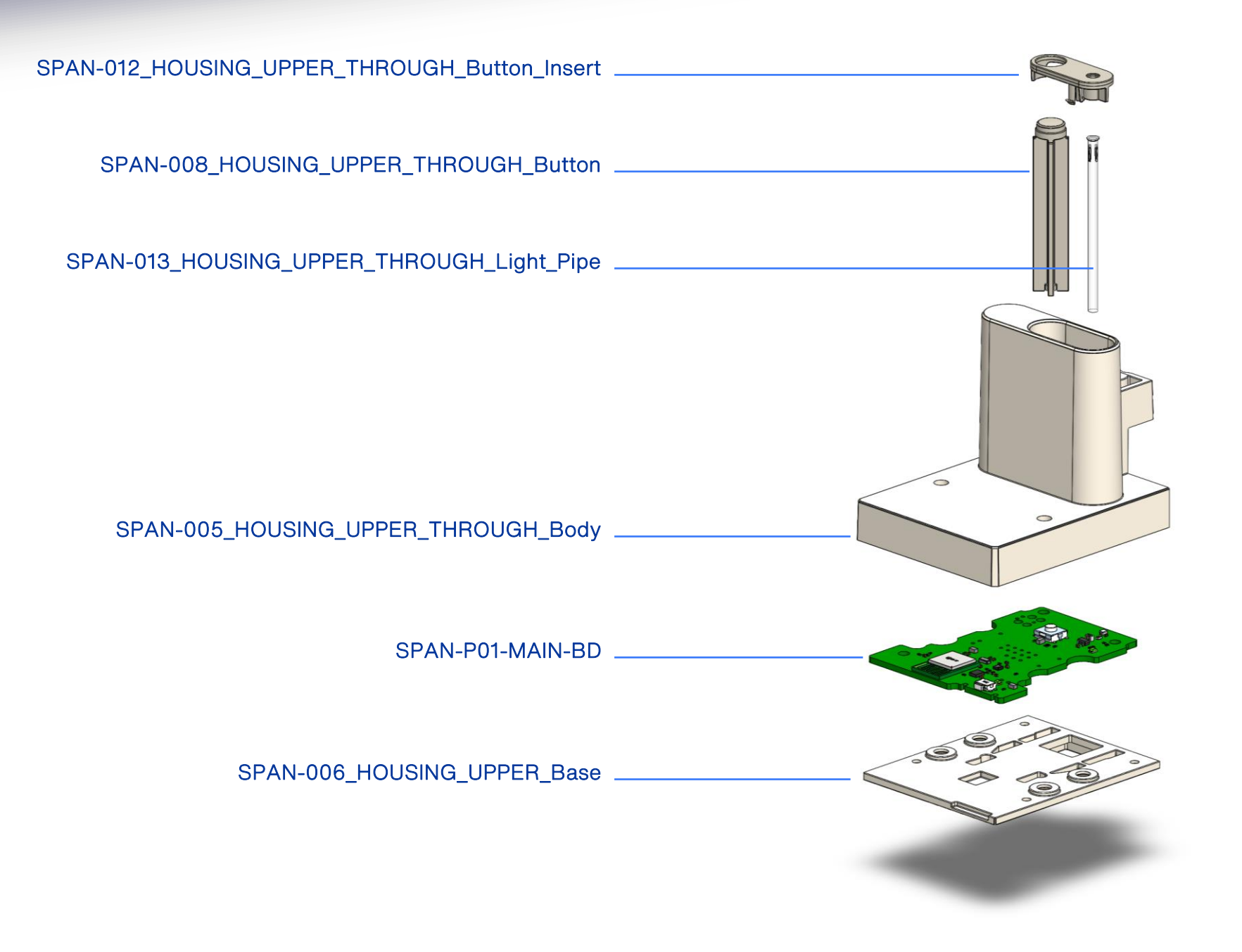

### 903 HOUSING UPPER FRONT

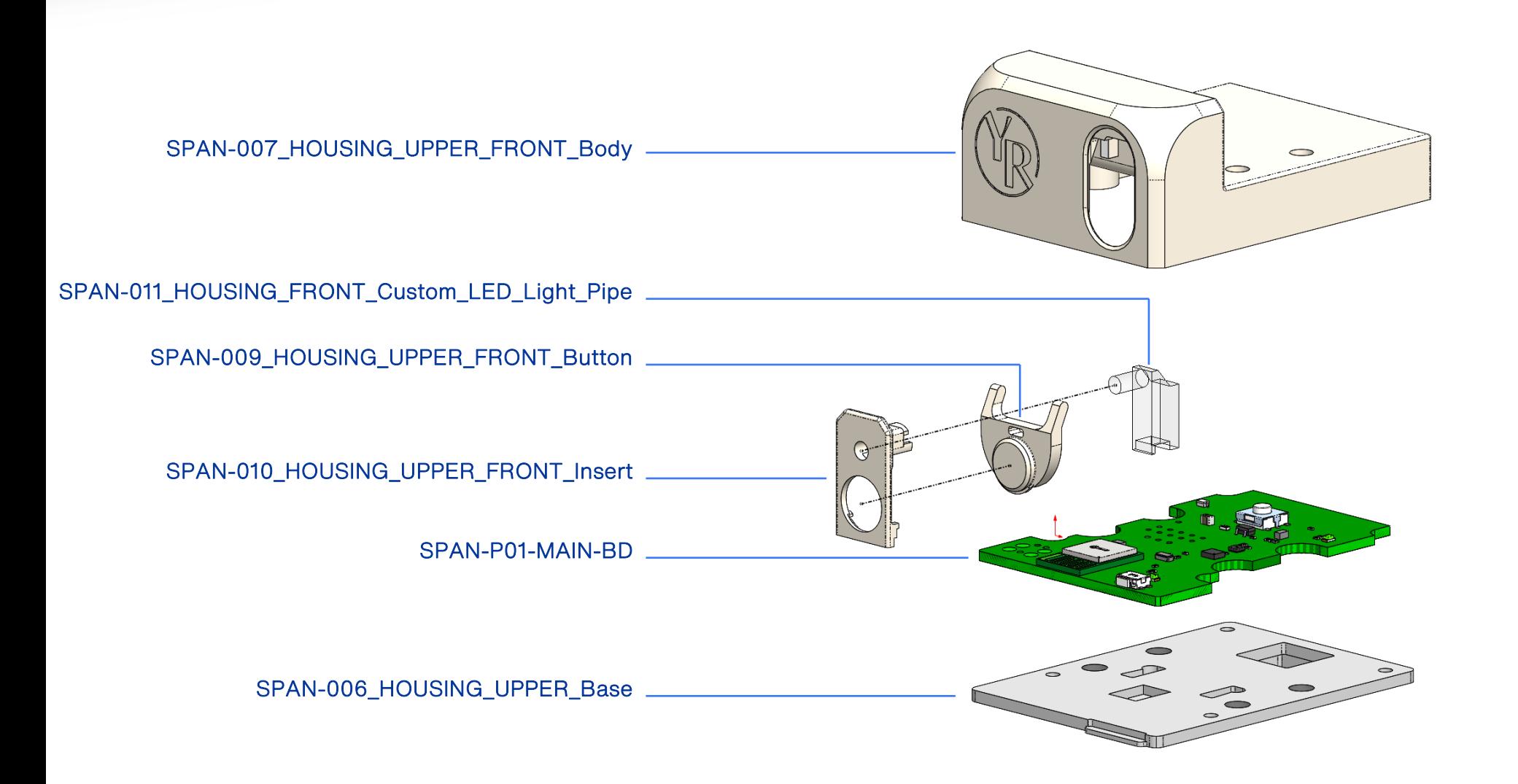

### 901 BATTERY MODULE

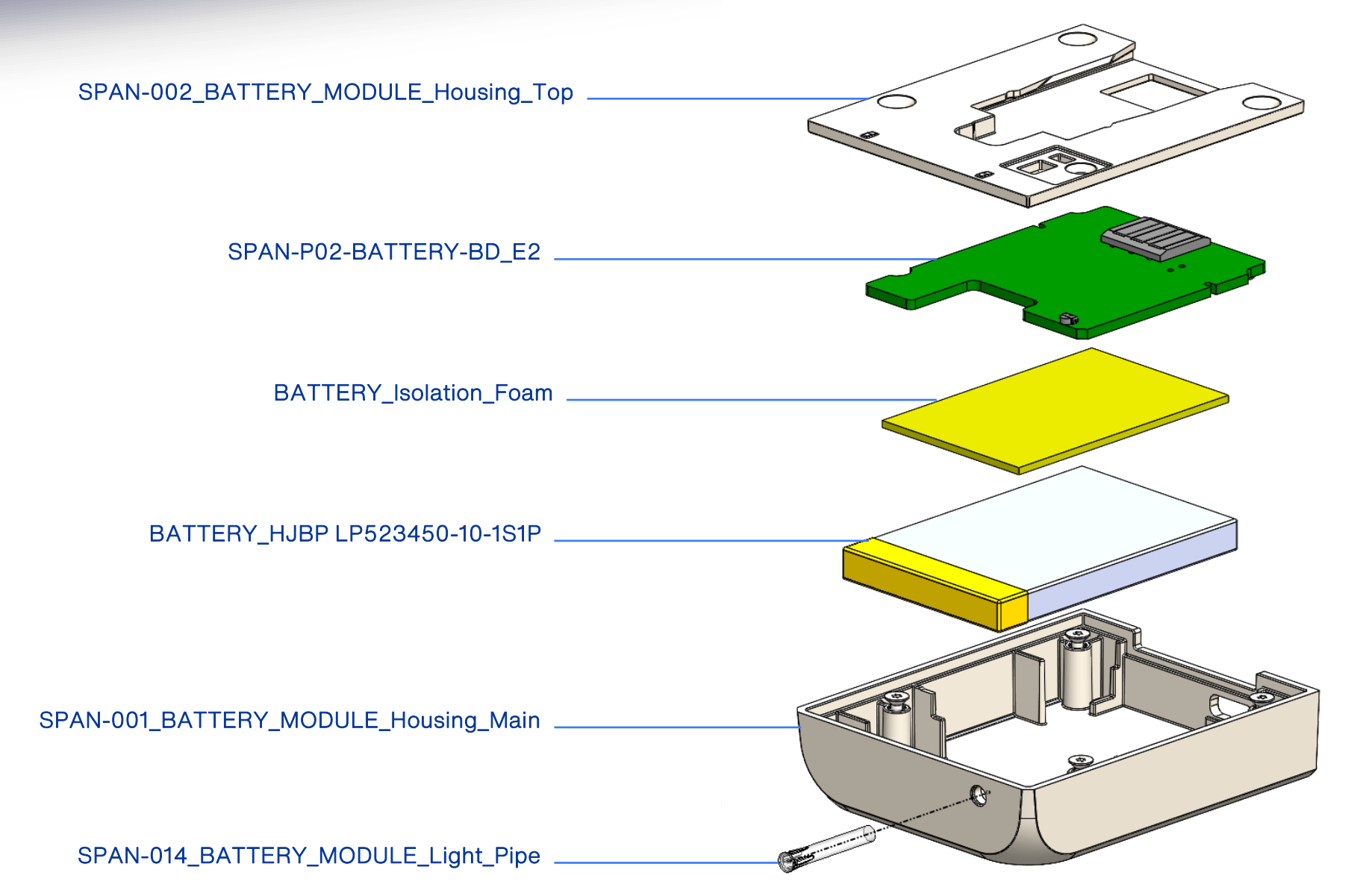

### MAIN PCB – TOP LAYER

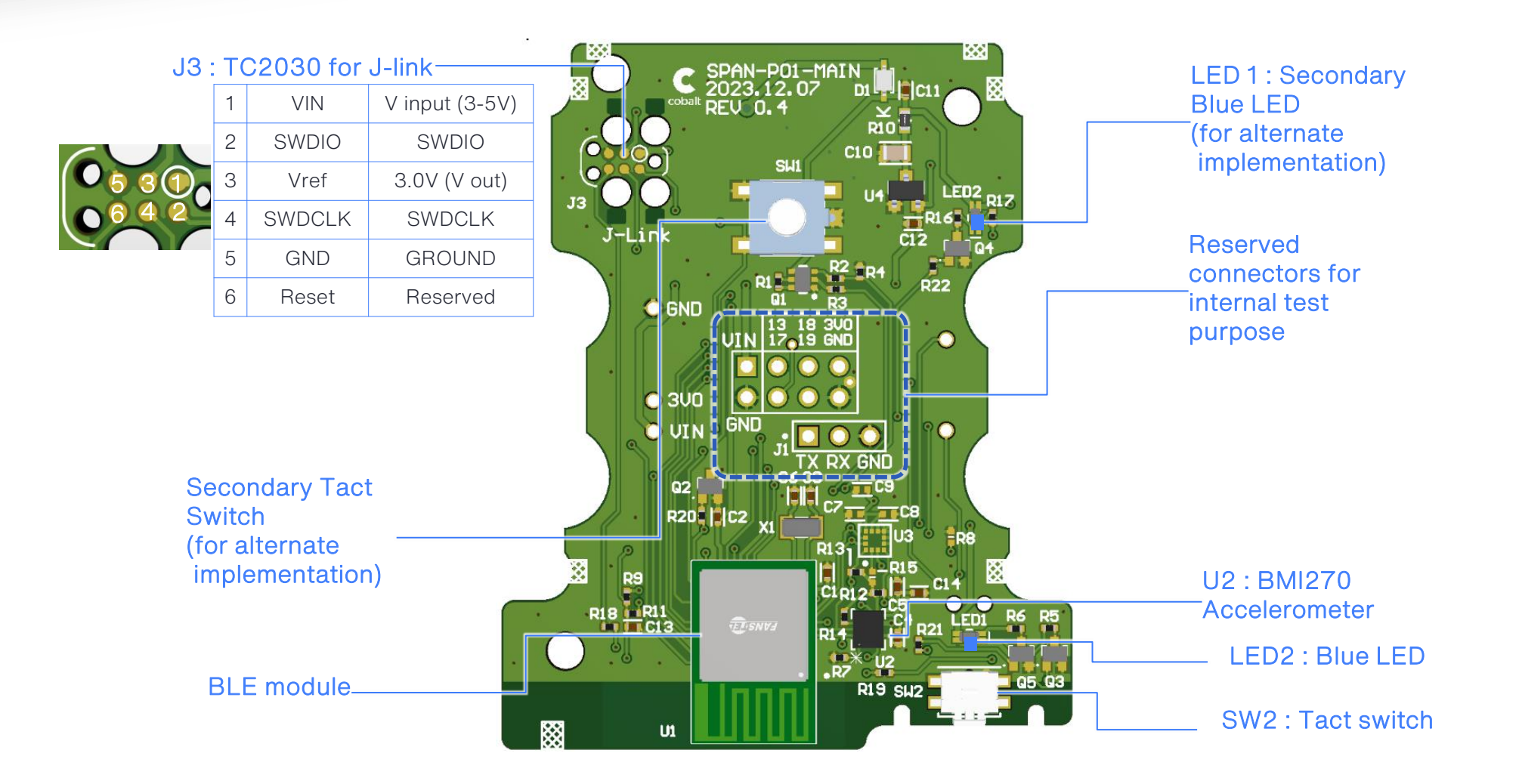

### MAIN PCB – BOTTOM LAYER

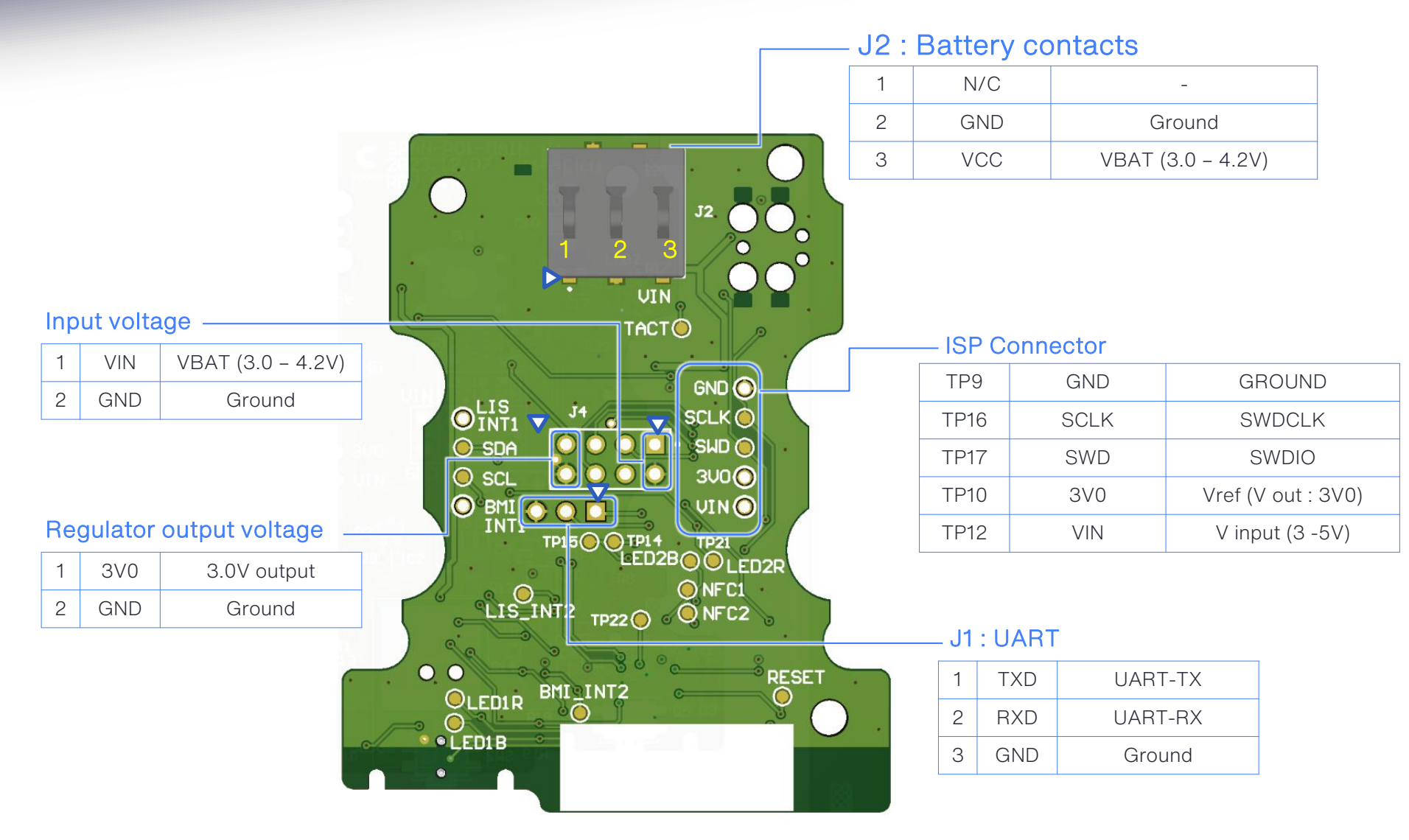

### BATTERY PCB – TOP LAYER

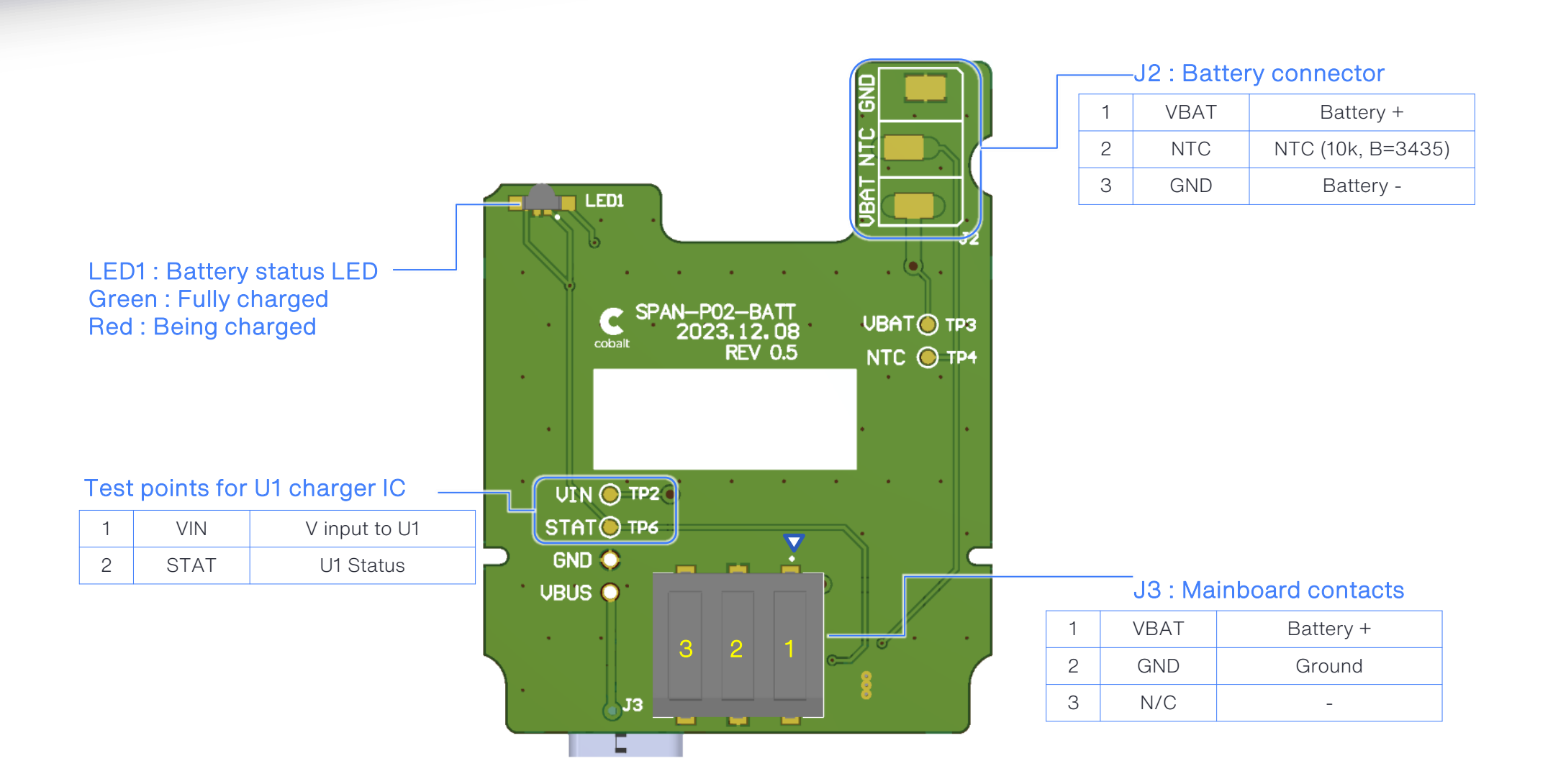

# BATTERY PCB – BOTTOM LAYER

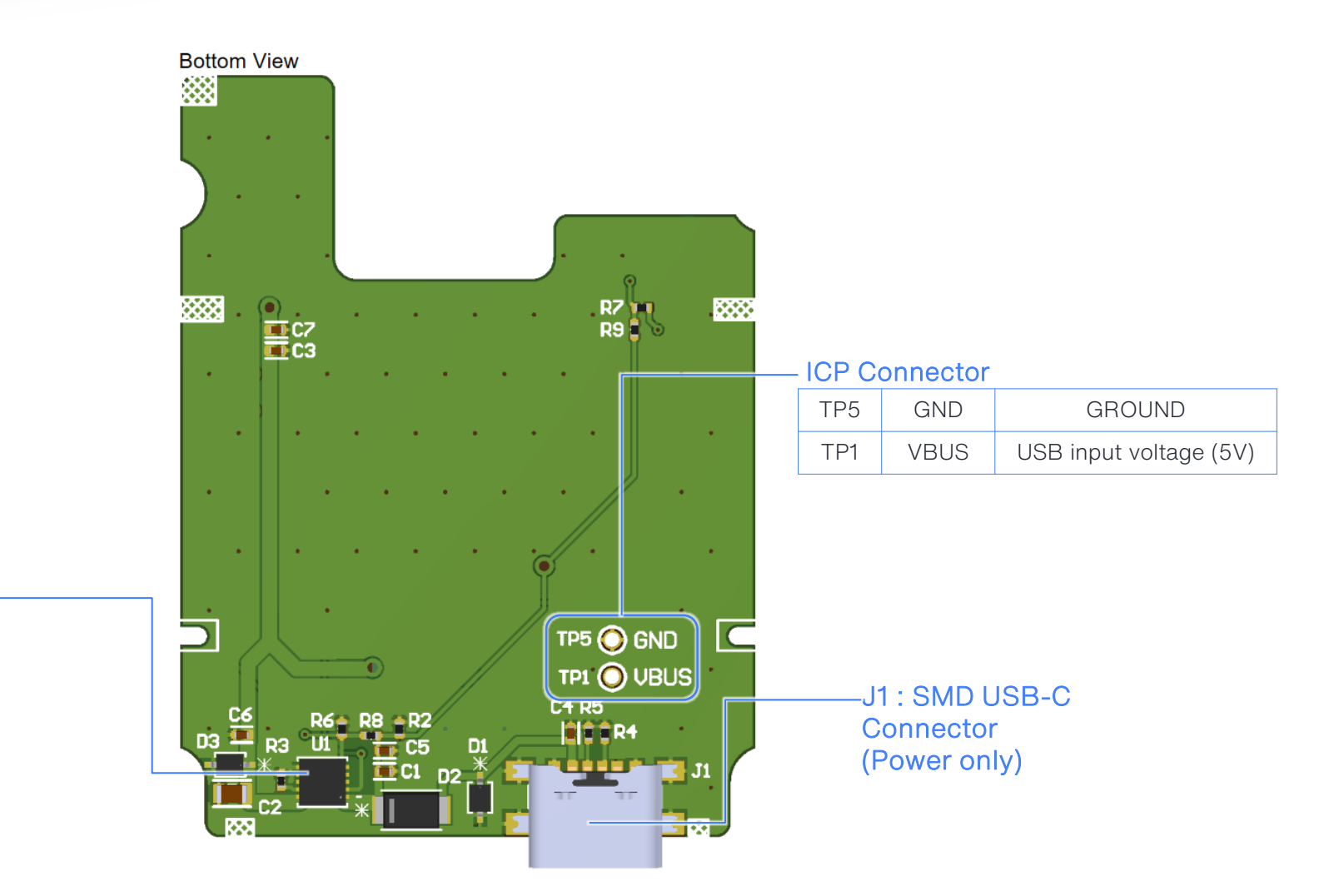

U1 : MP26029 Battery Charger IC Max 1A (Setting : 0.5A)

# USER INTERFACE - THROUGH MOUNT VARIATION

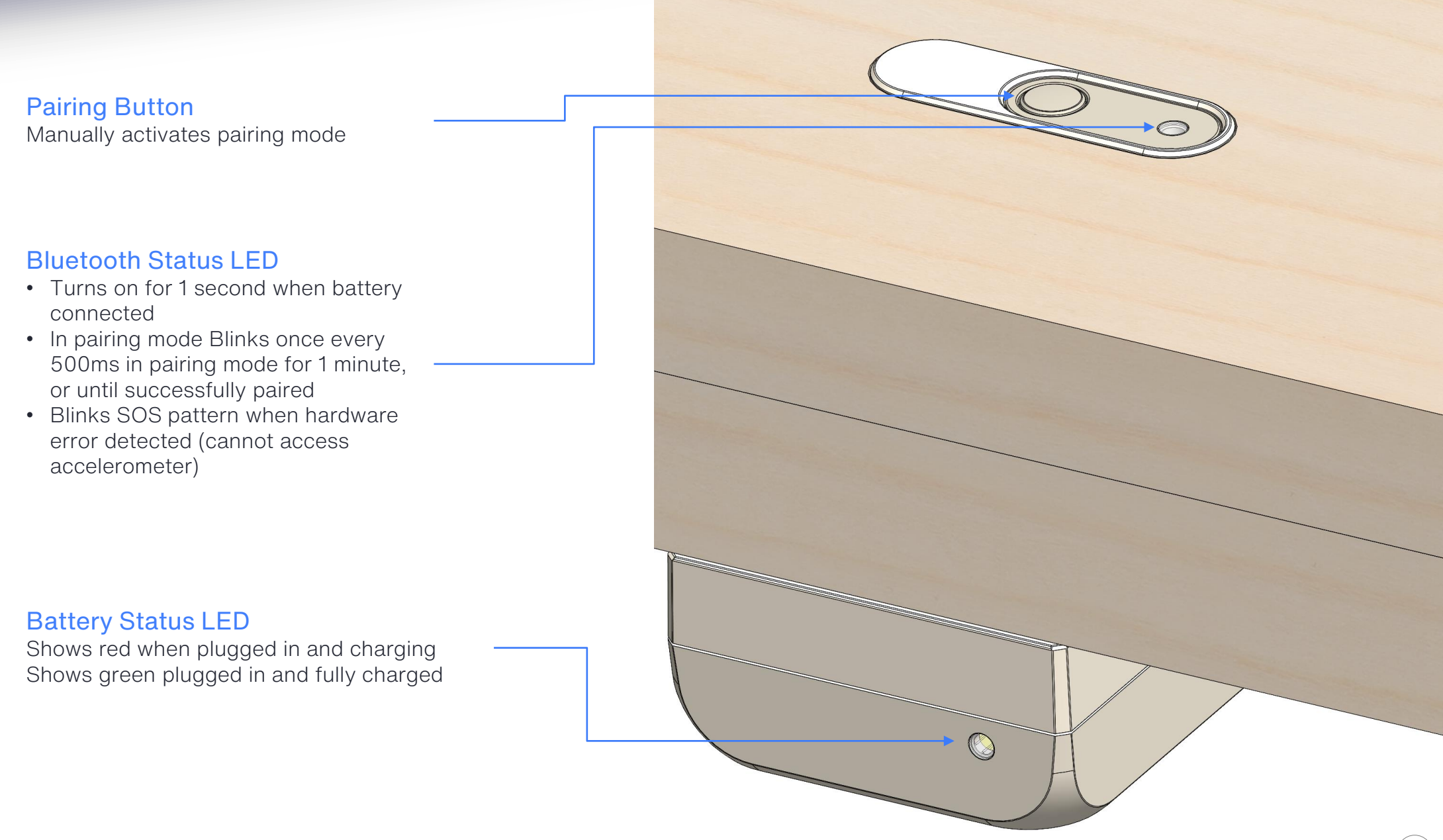

# USER INTERFACE - FRONT MOUNT VARIATION

#### Bluetooth Status LED

- Turns on for 1 second when battery connected
- In pairing mode Blinks once every 500ms in pairing mode for 1 minute, or until successfully paired
- Blinks SOS pattern when hardware error detected (cannot access accelerometer)

### Pairing Button

Manually activates pairing mode

### Battery Status LED

Shows red when plugged in and charging Shows green plugged in and fully charged

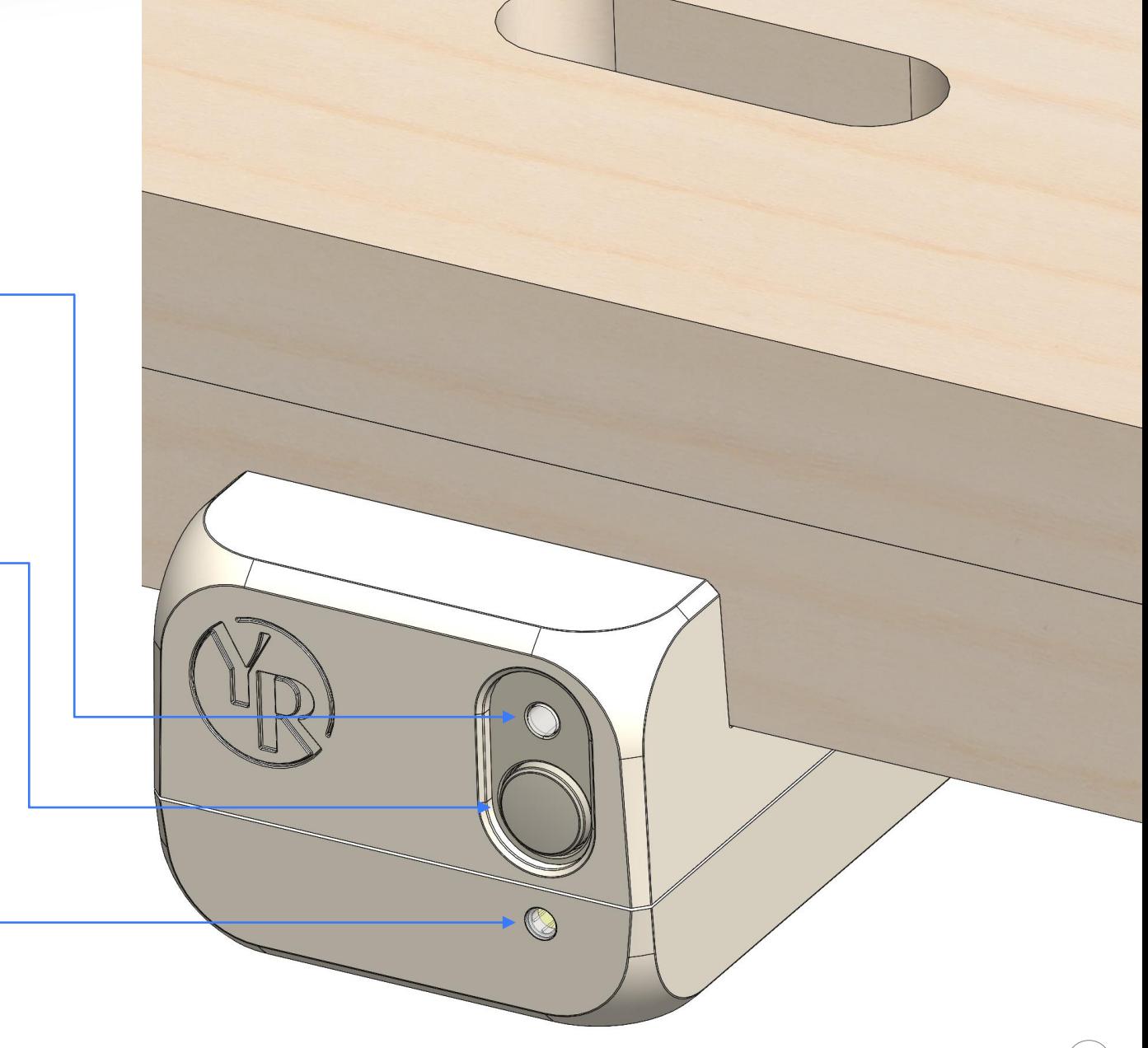

# **SPECIFICATIONS**

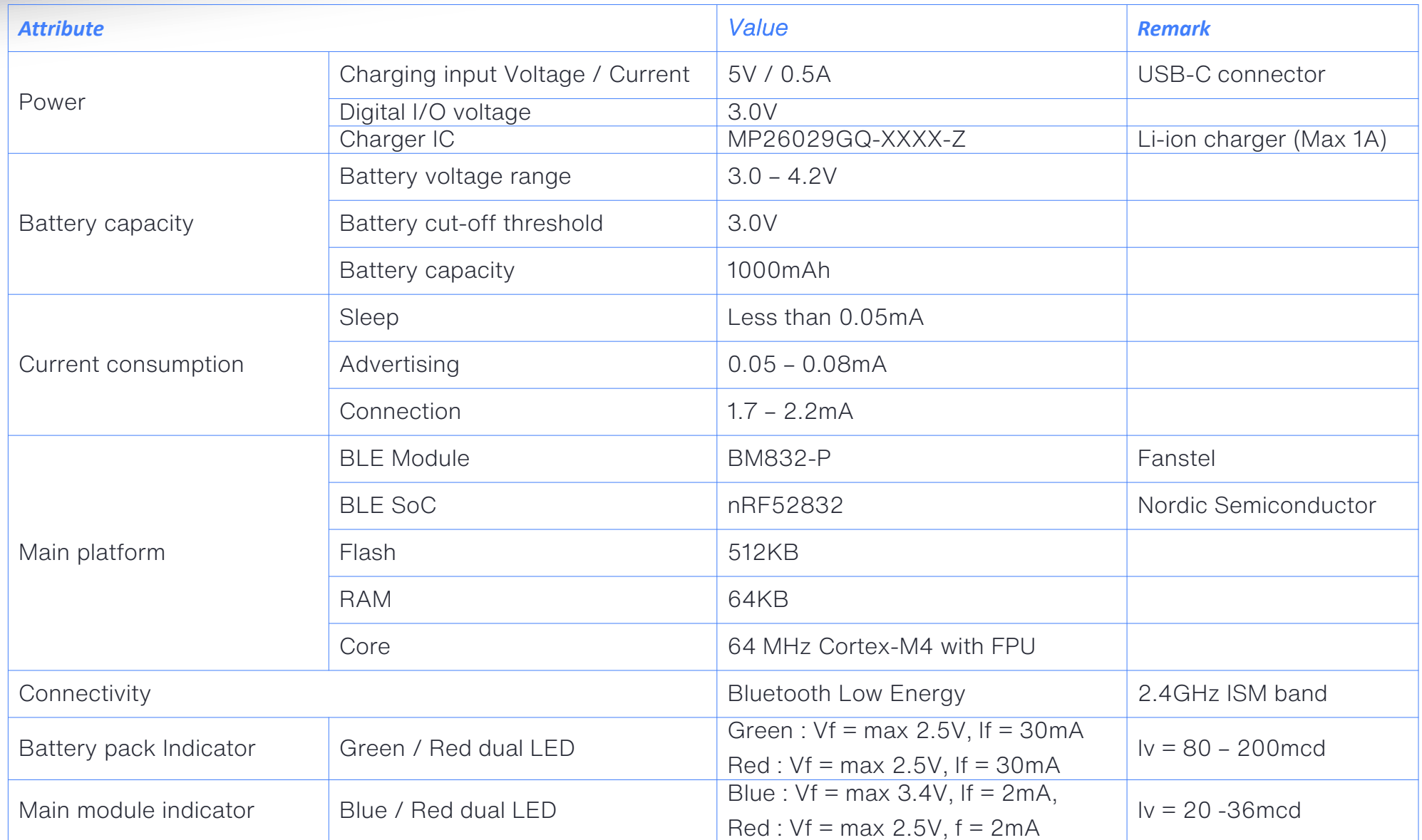

- 0 Preparation
	- 1) SEGGER J-LINK
	- 2) 5PIN 2.5mm pitch Pogo probe (or TAC2030)
	- 3) Firmware package
	- 4) Laptop and nRF Connect for Desktop (Programmer)
- 1. Option 1 : Tag connect TAC2030
	- 1) The main board has the Tag connect interface on the top layer.
	- 2) Before connecting TAC2030, check the pin description of J3 and J-Link J3 for TAC2030 connect
	- 3) Refer to the below example wiring diagram.

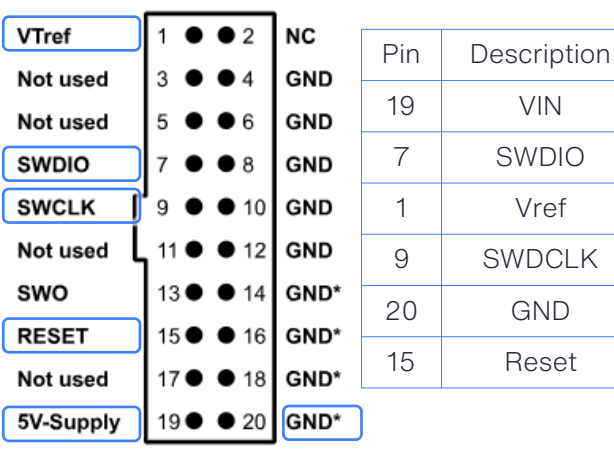

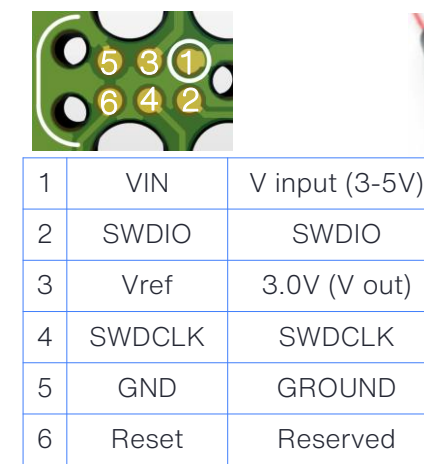

### TOP LAYER

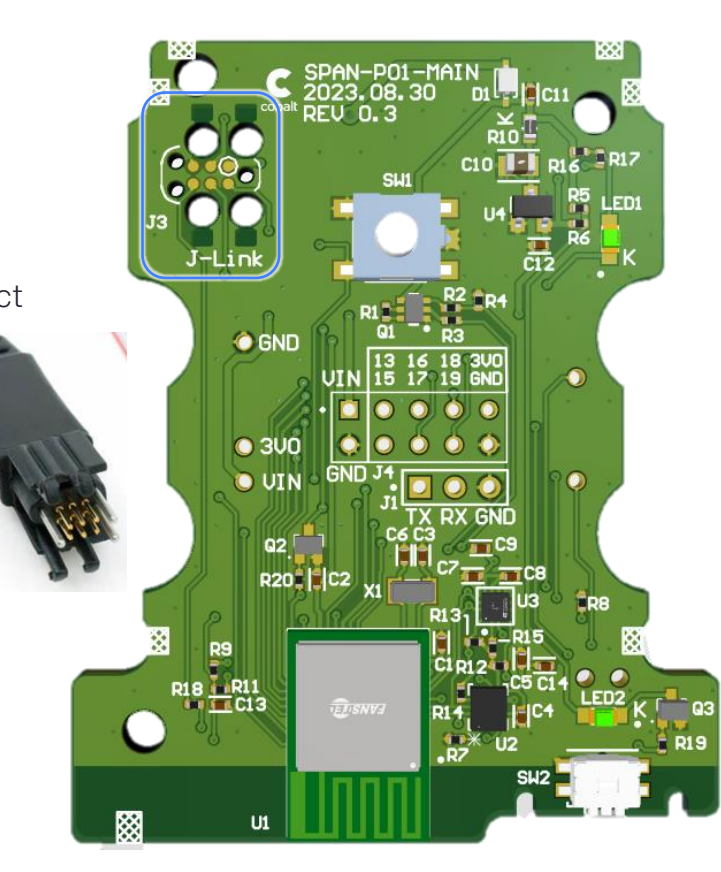

- 2. Option 2 : contacts for ISP
	- 1) The bottom layer also has the ISP contact for firmware programming.
	- 2) They are designed for ICT jig.
	- 3) If ICT jig doesn't have the programming feature, Pogo probe can be used.
	- 3) Refer to the below example wiring diagram.

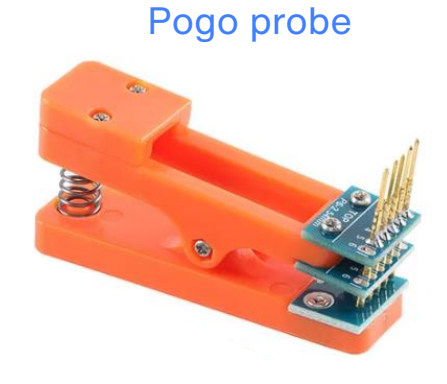

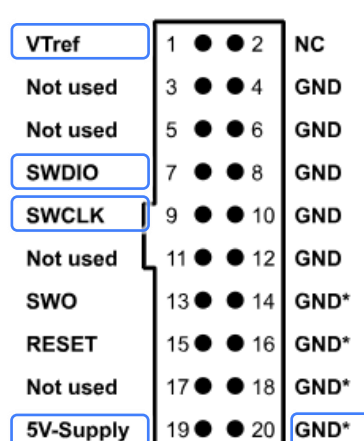

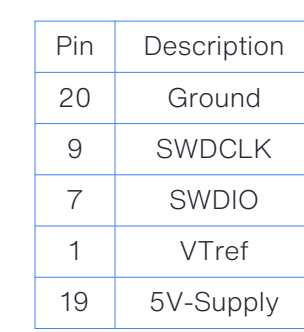

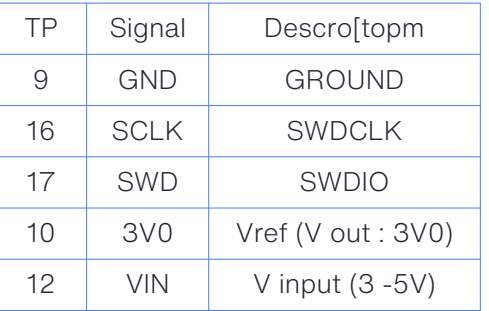

### BOTTOM LAYER

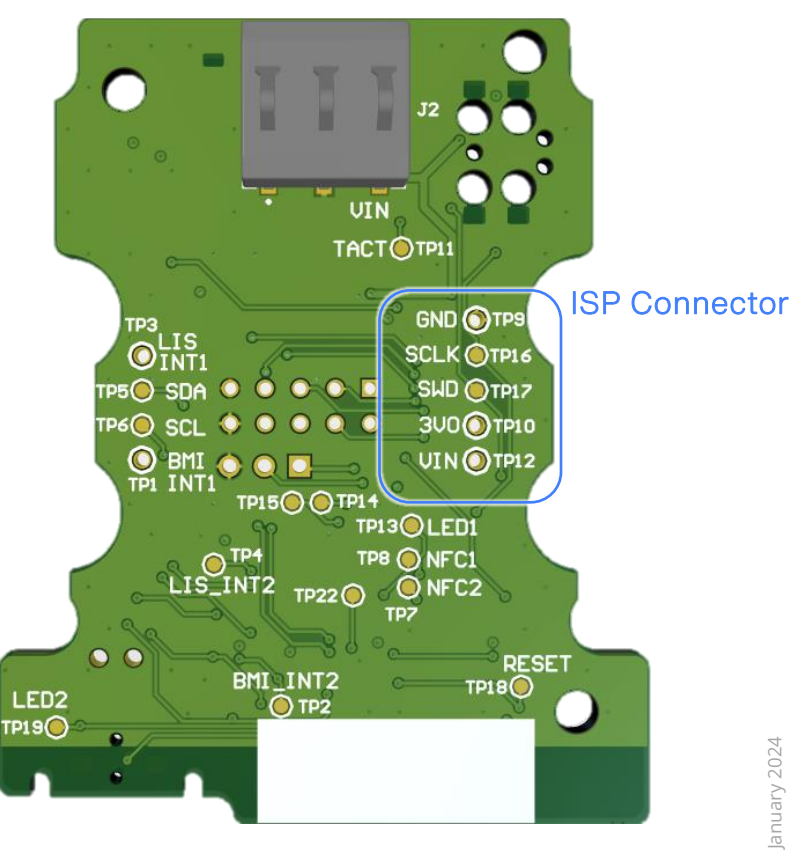

# 9 January 2024  $\frac{1}{15}$  cobalt  $9$  January 2024

3 – Running nRF Connect for Desktop and Programmer

- 1) Connect the Segger J-Link to the device
- 2) Run nRF Connect for Desktop and run Programmer

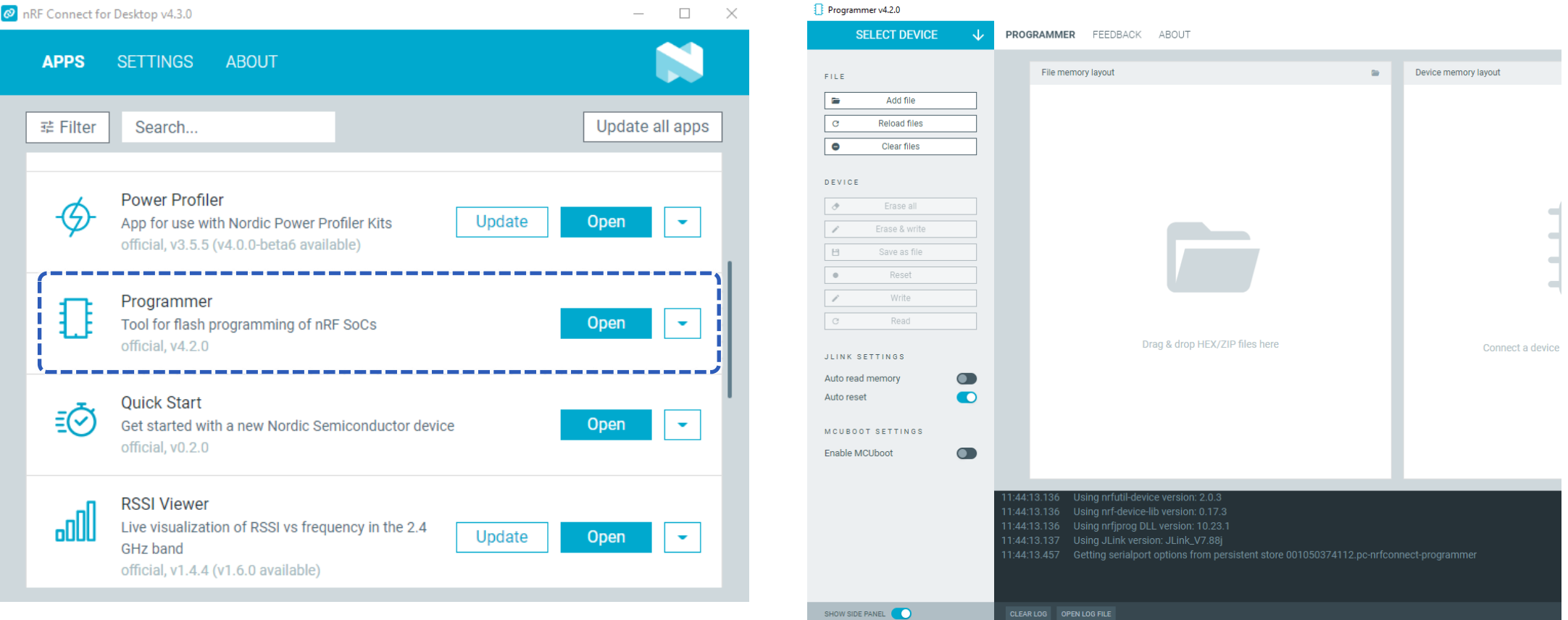

CLEAR LOG OPEN LOG FIL

### 4 – Generating Identity-out file

1) Check the "identity-base.bin" file if it is the latest version.

2) Check if "identity-out.bin" and "identity-out.hex" exist in the same folder. If yes, check the bin file if it was generated before and delete them.

3) Run identityMain.exe

4) Then, identity-out.bin and identity-out.hex will be generated.

5) For the serial data format, refer to the word file "SPAN\_SN\_CB\_SPEC.docx"

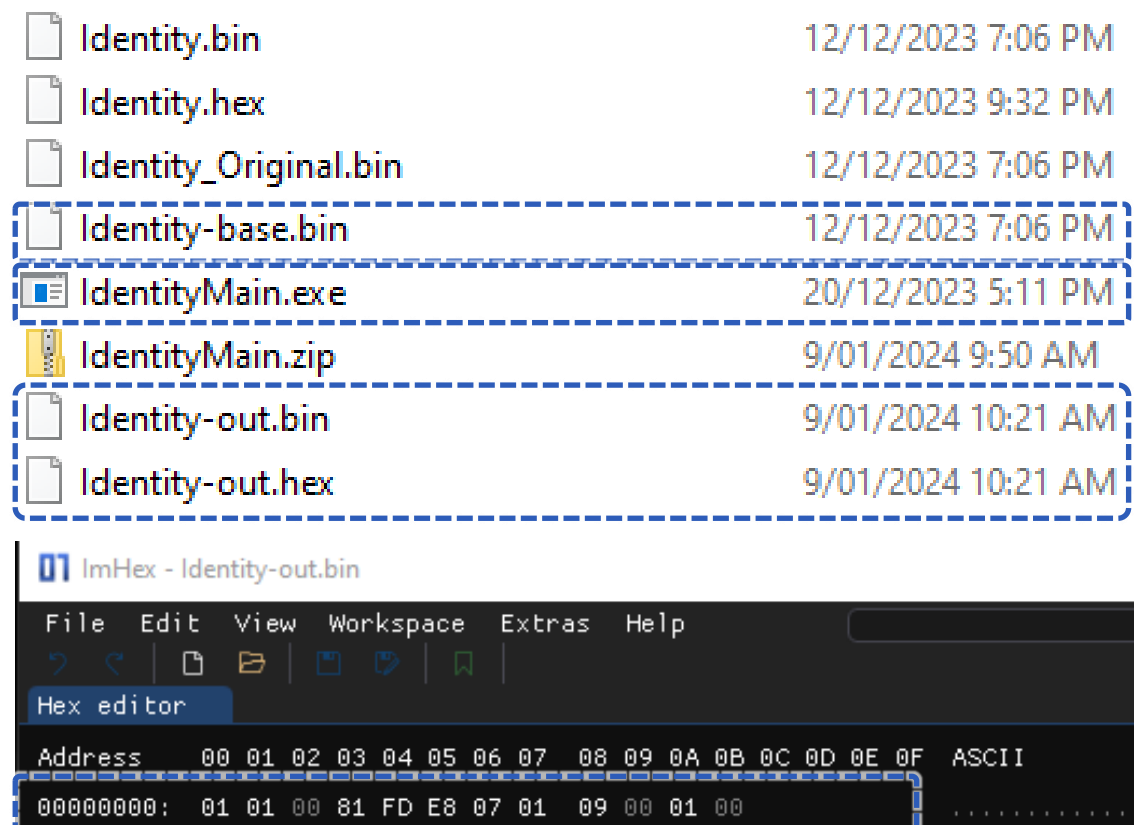

Identity-base.bin Template file for the output

#### IdentityMain.exe

Executable file to generate the identityout.bin and identity-out.hex file.

### Identity-out.bin / identity-out.hex

Output file with serial data. The information can be viewed with Hex editor.

Identity-out.hex is used during the firmware programming.

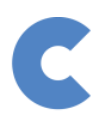

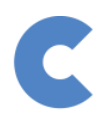

- 5 Firmware setting
	- 1) Connect the Segger J -Link to the device
	- 2) Add the 3 firmware files to "File Memory layout"

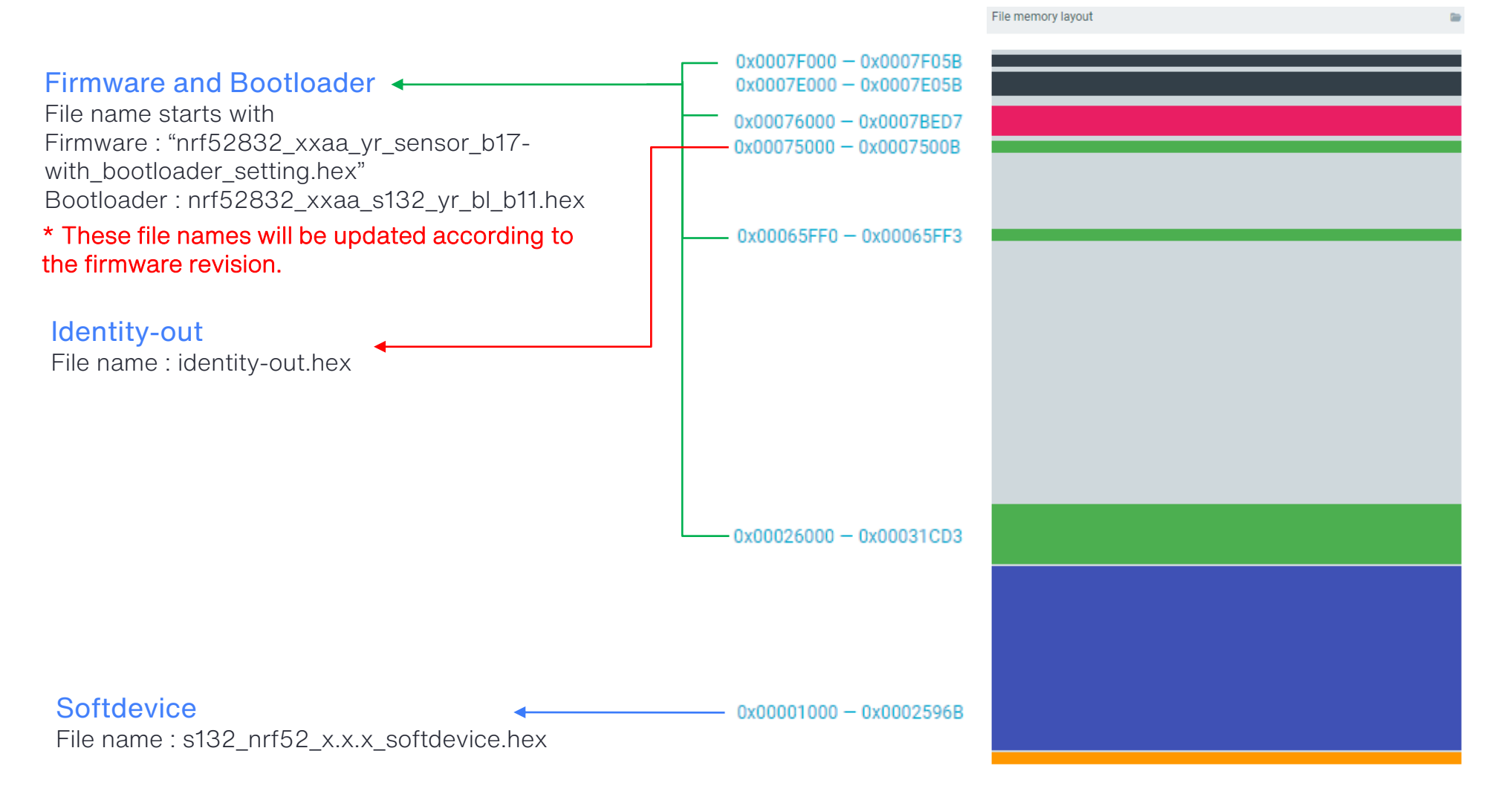

#### 6 – Firmware programming

- 1) Click the "Erase & Write"
- 2) During the firmware programming, the device will be reset and 4 LEDs will blink once.
- 3) Check the log message when the firmware programming is done.

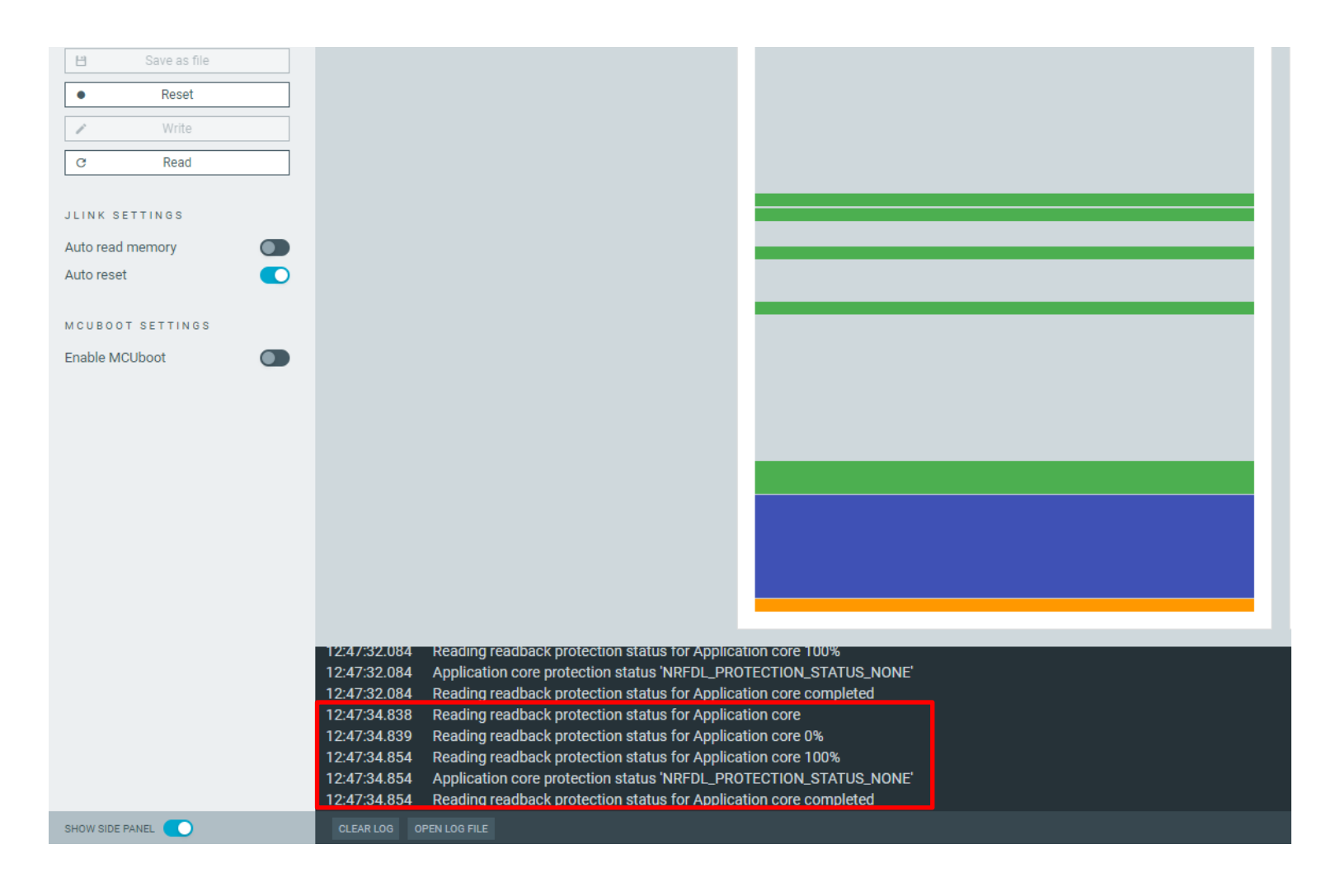

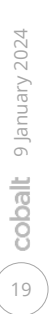

**OR YOUR** 

MyForm

Improve your form with real-time feedback.

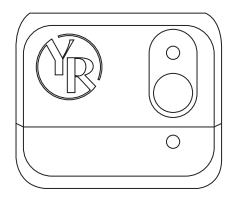

This cutting-edge device attaches to most reformer beds and seamlessly syncs with the Your Reformer App, giving you live feedback on consistency, control and speed, during your class.

- Real-time feedback for improved technique.
- Personalised goals for accountability.
- Easy-to-understand progress tracking.
- Hassle-free setup and syncing with Your Reformer App.
- Works with all Your Reformer beds and most other brands.
- Compact design for minimal distraction.

Items included

MyForm device, charging cable, double sided tape, screws.

#### Go to this link for our installation video.

yourreformer.com.au/myform-installation

#### INSTALLATION OPTION A: USING DOUBLE SIDED TAPE

 $\circ$ 

Peel off one side of the double sided tape and place it on the top side of the MyForm device. Press the tape firmly.

 $(2)$ 

Peel off the other side of the tape and place the MyForm device a maximum of 3cm away from the headrest (Image below). This makes sure that it doesn't hit the side of the bed frame or any stoppers when exercising. Press the device firmly for best results.

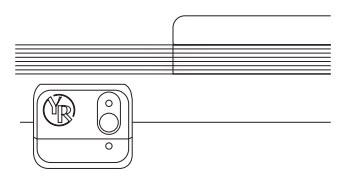

#### INSTALLATION OPTION B: USING SCREWS

#### Items needed

Cordless Drill

➀

Take the MyForm out of the box, the bottom section of the device is the battery. Slide the battery forward to detach it from the MyForm tracker.

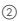

#### IMPORTANT: Ask for another person to help you with the lifting of the carriage.

Release all the springs, remove both shoulder rests and gently pull out the ropes from the grips. Place a clean cloth or towel next to the bed as you'll be placing the carriage on the ground. Make sure you and the other person slowly lift the carriage off the bed together with proper posture. Lift the carriage and place it on the ground with the upholstery facing down.

#### ➂

Place the MyForm tracker a maximum of 3cm away from the headrest (Image below). This makes sure that it doesn't hit the side of the bed frame or any stoppers when exercising.

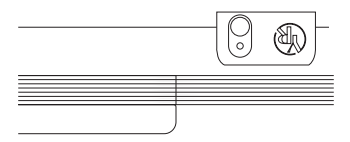

Using the cordless drill, carefully drill the four screws into the four holes on the MyForm tracker.

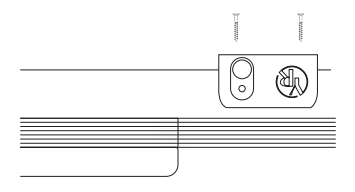

#### $(5)$

Once all the screws have been drilled in, carefully lift the carriage with the other person, and slowly place it on the bed frame like wit was before.

➅

After the battery has been fully charged, slide it back into the MyForm tracker.

 $\overline{a}$ 

#### Go to this link for our warranty information.

yourreformer.com.au/myform-warranty

#### **OR YOUR**<br>*REFORMER*

#### FCC Warnning:

This equipment has been tested and found to comply with the limits for a Class B digital device, pursuant to part 15 of the FCC Rules. These limits are designed to provide reasonable protection againstharmful interference in a residential installation. This equipment generates, uses and can radiateradio frequency energy and, if not installed and used in accordance with the instructions, maycause harmful interference to radio communications. However, there is no guarantee thatinterference will not occur in a particular installation. If this equipment does cause harmfulinterference to radio or television reception, which can be determined by turning the equipmentoff and on, the user is encouraged to try to correct the interference by one or more of thefollowing measures:

- Reorient or relocate the receiving antenna.
- Increase the separation between the equipment and receiver.
- Connect the equipment into an outlet on a circuit different from that to which the receiver is connected.
- Consult the dealer or an experienced radio/TV technician for help.

Caution: Any changes or modifications to this device not explicitly approved by manufacturer could void your authority to operate this equipment.

This device complies with part 15 of the FCC Rules. Operation is subject to the following two conditions:

(1)This device may not cause harmful interference, and (2) this device must accept any interference received, including interference that may cause undesired operation.

This equipment complies with FCC radiation exposure limits set forth for an uncontrolled environment. This equipment should be installed and operated with minimum distance 20cm between the radiator and your body.

#### **ISED Statement**

‐ English: This device contains licence-exempt transmitter(s)/receiver(s) that comply with Innovation, Science and Economic Development Canada's licence-exempt RSS(s). Operation is subject to the following two conditions:

(1) This device may not cause interference.

(2) This device must accept any interference, including interference that may cause undesired operation of the device.

‐ French:Cet appareil contient des émetteurs/récepteurs exempts de licence qui sont conformes aux CNR exempts de licence d'Innovation, Sciences et Développement économique Canada. Le fonctionnement est soumis aux deux conditions suivantes :

(1) Cet appareil ne doit pas causer d'interférences.

(2) Cet appareil doit accepter toute interférence, y compris les interférences susceptibles de provoquer un fonctionnement indésirable de l'appareil.

This device meets the exemption from the routine evaluation limits in section 2.5 of RSS 102 and compliance with RSS 102 RF exposure, users can obtain Canadian information on RF exposure and compliance.

cet appareil est conforme à l'exemption des limites d'évaluation courante dans la section 2.5 du cnr - 102 et conformité avec rss 102 de l'exposition aux rf, les utilisateurs peuvent obtenir des données canadiennes sur l'exposition aux champs rf et la conformité.

This equipment complies with Canada radiation exposure limits set forth for an uncontrolled environment.

This equipment should be installed and operated with minimum distance 20cm between the radiator & your body.

Cet équipement est conforme Canada limites d'exposition aux radiations dans un environnement non contrôlé.

Cet équipement doit être installé et utilisé avec une distance minimale de 20 cm entre le radiateur et votre corps.

# Document Revision

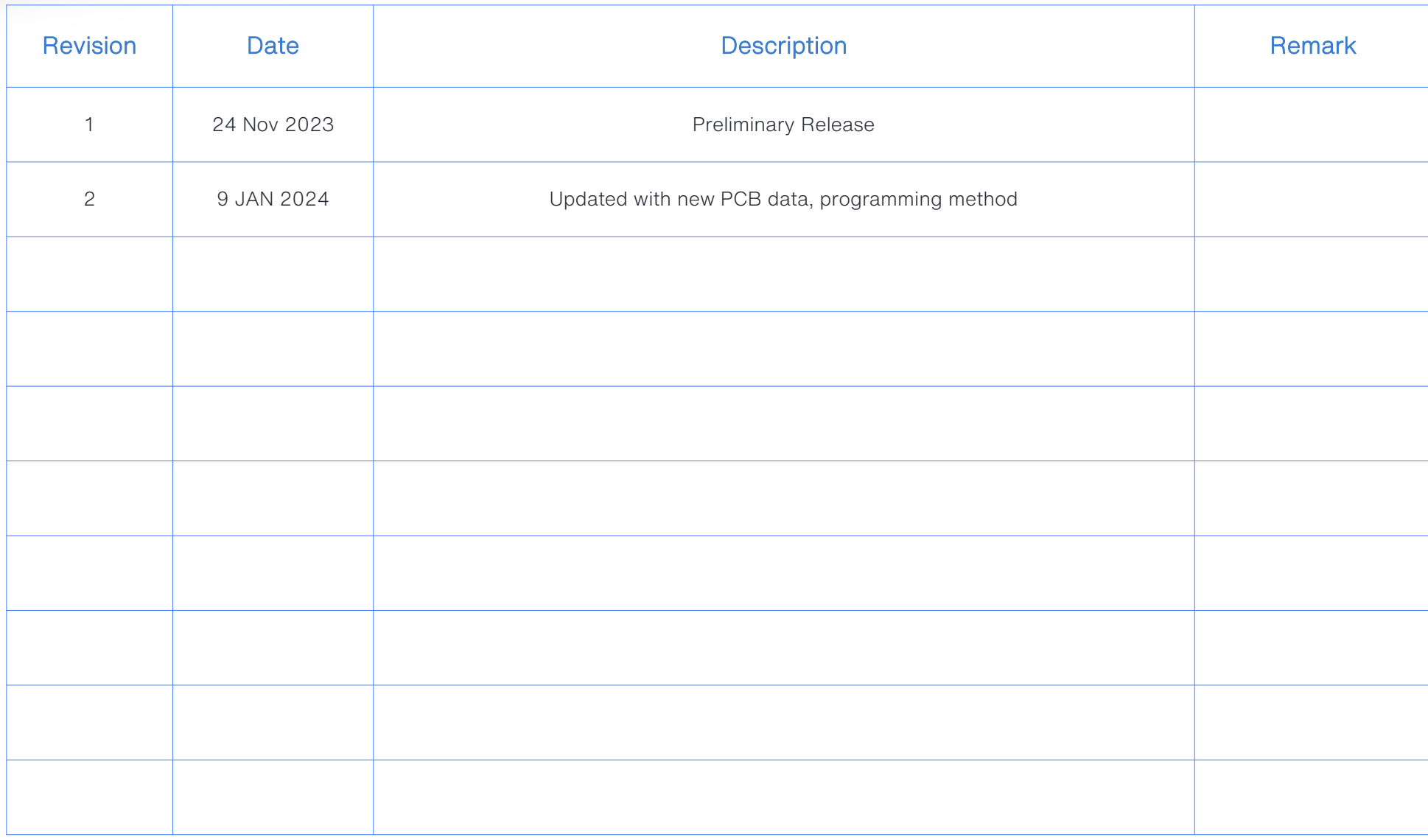

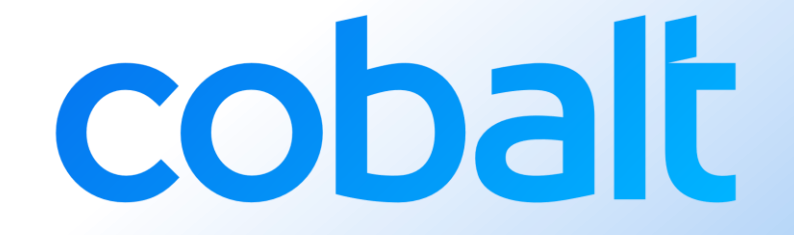